本软件目的在于几台笔记本电脑之间,自劢建立无线局域网,并可以共享上网。

注意,一起使用的话,要使用不同的序列号

步骤:

1.把无线网卡设置为自动 IP

2.把本地连接,设置为共享 Internet 连接,并设置把所有服务打开。

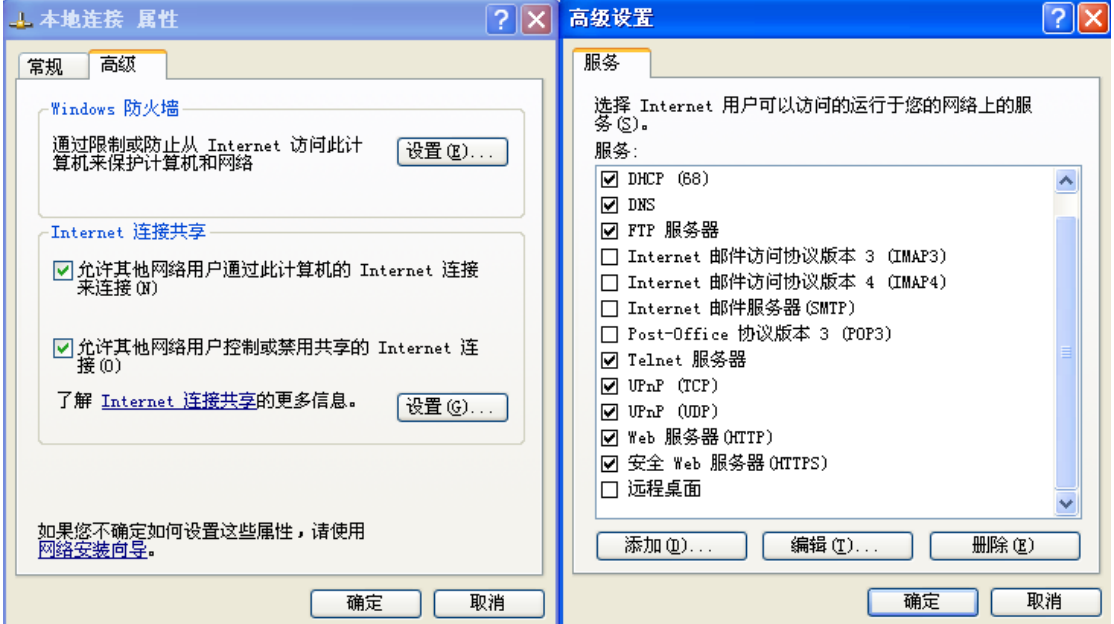

3.启动 SONbuddy,点击高级选项

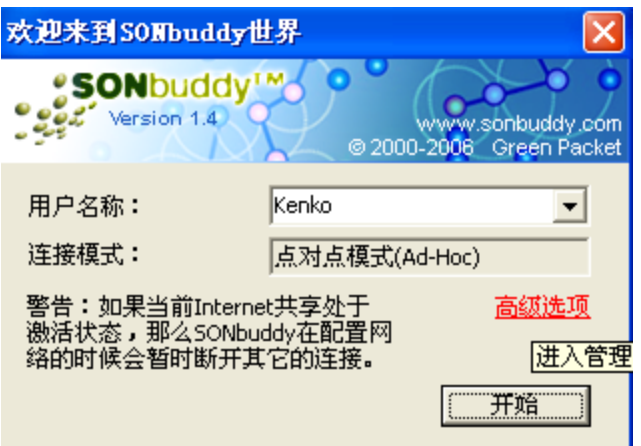

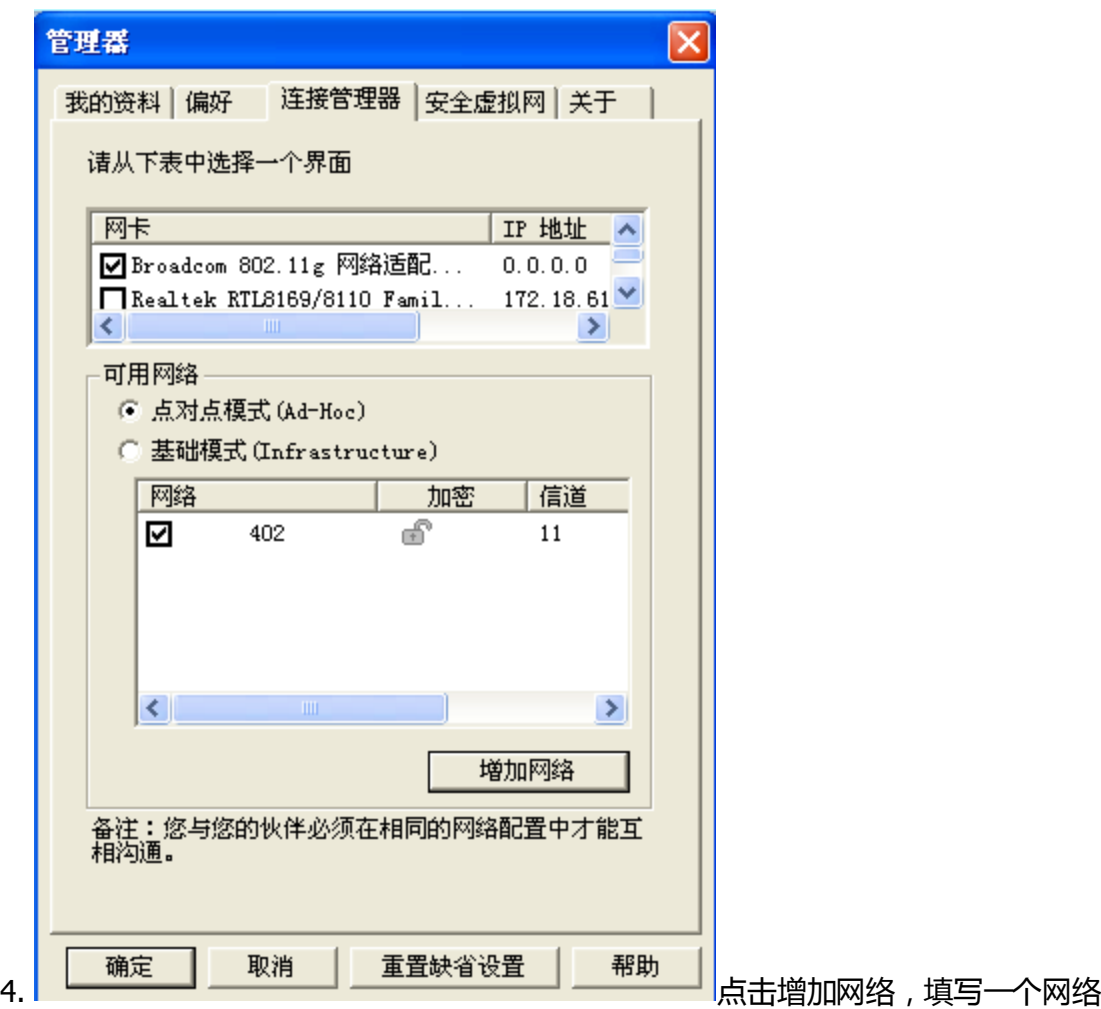

名 (其他人打开 SONBuddy 就可以看到这个网络名),然后填写 10 位的密码。

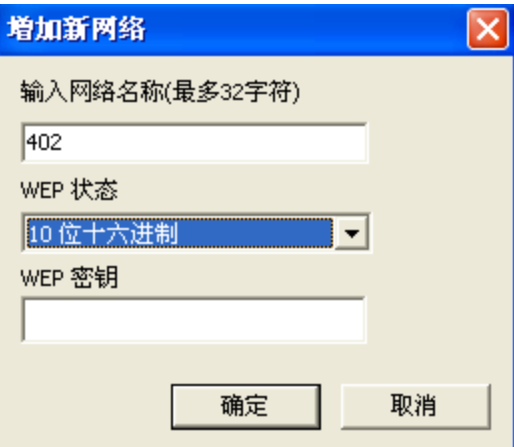

5.其他人打开 SonBuddy,然后同意打开高级选项,找到对应的网络,选中,程序自动 弹出密码框要求输入密码。

6.确定后。在 SonBuddy 主界面中,应该可以见到其他人了。这时也可以共享上网了。

常见问题:

- 1. 安装之后, 多人同时登陆, 出现 CD-KEY 冲突。这就是为什么安装的时候需要用不 同的 key。
- 2. 软件要求启动网卡的 DHCP 之类的话。解决: 把无线网卡连接的 TCP/IP 地址设置 为自动获取,DNS 也自动获取。
- 3. 打开 SONBuddy,看不到建立的网络。两个原因:1)建立这个网络的机器没有启 动无线网卡。2)看不到网络的机器本身没有启动无线网卡。而没有所谓"没有启 动无线网卡"又两个原因,一个是无线连接被停用了,另外笔记本电脑还有一个 无线网卡开关的按钮(如果没有按钮,那本身应该装了驱动软件,就找对应的驱 劢软件来开,例如那个什么 intel wireless 什么什么)
- 4. 软件偶尔弹出"你没有合适的网卡作为网关"之类的话,暂时不知道什么原因, 不过没关系,直接关掉就是了。